## **How to start**

Die Installation eines Servers ist bei manchen Produkten sicherlich mit ein paar Mausklicks erledigt. Was dabei heraus kommen kann, sehe ich beispielsweise an den vielen Mails, die mein Mailserver blockt, weil sie von nur halb konfigurierten Mailservern versendet werden. Im Abstand von meist nur wenigen Sekunden taucht im entsprechenden Log immer wieder die Meldung "cannot find your hostname" auf. Würde derjenige, der den absendenden Server konfiguriert hat, nur ein bisschen von dem verstehen, was er da gemacht hat, wäre es ein Leichtes das Problem zu beheben.

Eine invis Server Installation lässt sich nicht mit ein paar Mausklicks erledigen - über eine grafische Oberfläche verfügt er ohnehin nicht. Die Installation setzt definitiv Grundkenntnisse im Umgang mit Linux (inkl. Kommandozeile) sowie grundlegendes Wissen über Netzwerke voraus. Hilfreich sind Kenntnisse über TCP/IP, LDAP, DNS, DHCP sowie allgemeines Wissen über File- und Mailserver. Sicherlich, die Installation ist weitestgehend per Script automatisiert, es kann allerdings für den späteren Betrieb des Servers nicht schaden, wenn verstanden wird, was das Script so macht.

Da die nachfolgenden Beschreibungen mit der Zeit immer umfangreicher geworden sind, haben wir die Erläuterungen auf mehrere Unterseiten verteilt.

Sie sollten auf keinen Fall einen der Abschnitte überspringen, kurz es ist keine gute Idee einfach mit dem Setup loszulegen ohne sich um die Voraussetzungen gekümmert zu haben.

**Vorab sollten Sie unbedingt den Wiki-Beitrag [invis Server im Überblick](https://wiki.invis-server.org/doku.php?id=invis_server_wiki:whatis_invis_server) gelesen haben.**

## **Installation invis AD ab Version 11.0**

Mit Version 11.0 ändert sich einiges am Ablauf des Setups, da wir ein paar technische Änderungen am Setup-Script selbst vorgenommen und neue Software integriert haben. Da wir bereits jetzt das Classic-Setup nicht mehr anbieten, haben wir uns zu einer vollständig überarbeiteten Setup-Anleitung entschieden.

Die folgenden Seiten sind derzeit in Arbeit, also noch nicht vollständig aber sicherlich bereits informativ.

**[Installation vorbereiten](https://wiki.invis-server.org/doku.php?id=invis_server_wiki:installation:prep-110) (fertig gestellt)**

**[Basis-Installation](https://wiki.invis-server.org/doku.php?id=invis_server_wiki:installation:basesetup-110) (fertig gestellt)**

**[Server-Setup mit sine](https://wiki.invis-server.org/doku.php?id=invis_server_wiki:installation:sine-110) (fertig gestellt.)**

**[Nacharbeit](https://wiki.invis-server.org/doku.php?id=invis_server_wiki:installation:post-110) (in Arbeit)**

## **Installation invis-Classic und invis AD bis Version 10.4**

Sowie Version 11.0 als "stable" gilt, wird dieser Bereich aus dem Wiki entfernt.

*Achtung:* Eine Installation des Classic-Pakets generell, wie auch des AD-Setups unter openSUSE 13.1

ist *nicht* mehr möglich! Weiterhin ist es möglich, dass die Installation der stabilen Version 104 unter openSUSE Leap 42.1 ebenfalls Probleme bereitet. Dies liegt vor allem an einer Umstrukturierung des Sernet-Samba Paketes. Wir haben versucht diese Probleme zu beseitigen, legen allerdings unser Hauptaugenmerk auf die Fertigstellung der Version 11.0.

## **[Installation vorbereiten](https://wiki.invis-server.org/doku.php?id=invis_server_wiki:installation:prep)**

**[Basis-Installation](https://wiki.invis-server.org/doku.php?id=invis_server_wiki:installation:basesetup)**

**[Server-Setup mit sine](https://wiki.invis-server.org/doku.php?id=invis_server_wiki:installation:sine)**

**[Nacharbeit](https://wiki.invis-server.org/doku.php?id=invis_server_wiki:installation:post)**

From: <https://wiki.invis-server.org/> - **invis-server.org**

Permanent link: **[https://wiki.invis-server.org/doku.php?id=invis\\_server\\_wiki:installation&rev=1475312902](https://wiki.invis-server.org/doku.php?id=invis_server_wiki:installation&rev=1475312902)**

Last update: **2016/10/01 09:08**

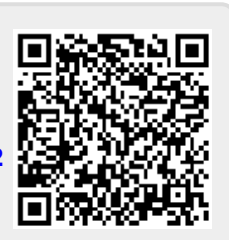